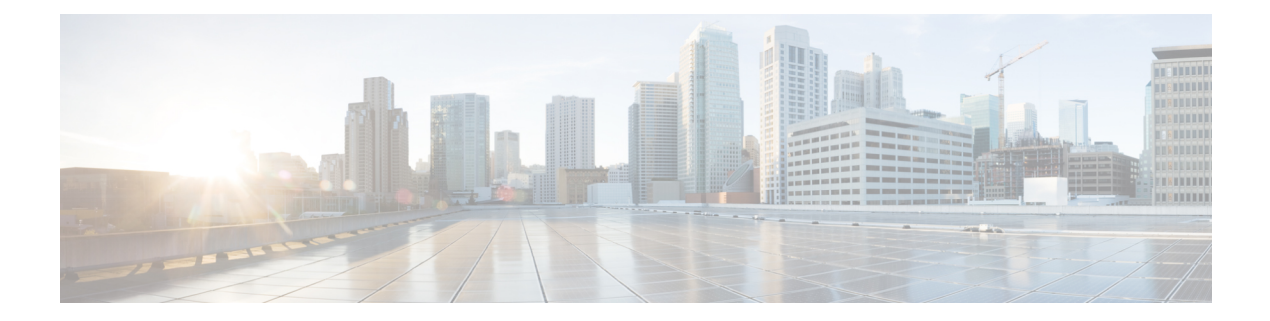

# **NTP Commands**

The NTP commands are not supported on connector AMI.

- [connectorctl](#page-1-0) ntp config, on page 2
- [connectorctl](#page-2-0) ntp show, on page 3
- [connectorctl](#page-3-0) ntp status, on page 4
- [connectorctl](#page-5-0) ntp restart, on page 6

## <span id="page-1-0"></span>**connectorctl ntp config**

To configure the Network Time Protocol (NTP) server, use the **connectorctl ntp config** command.

```
connectorctl ntp config { -n comma-separated-list-of-servers | -d }
```
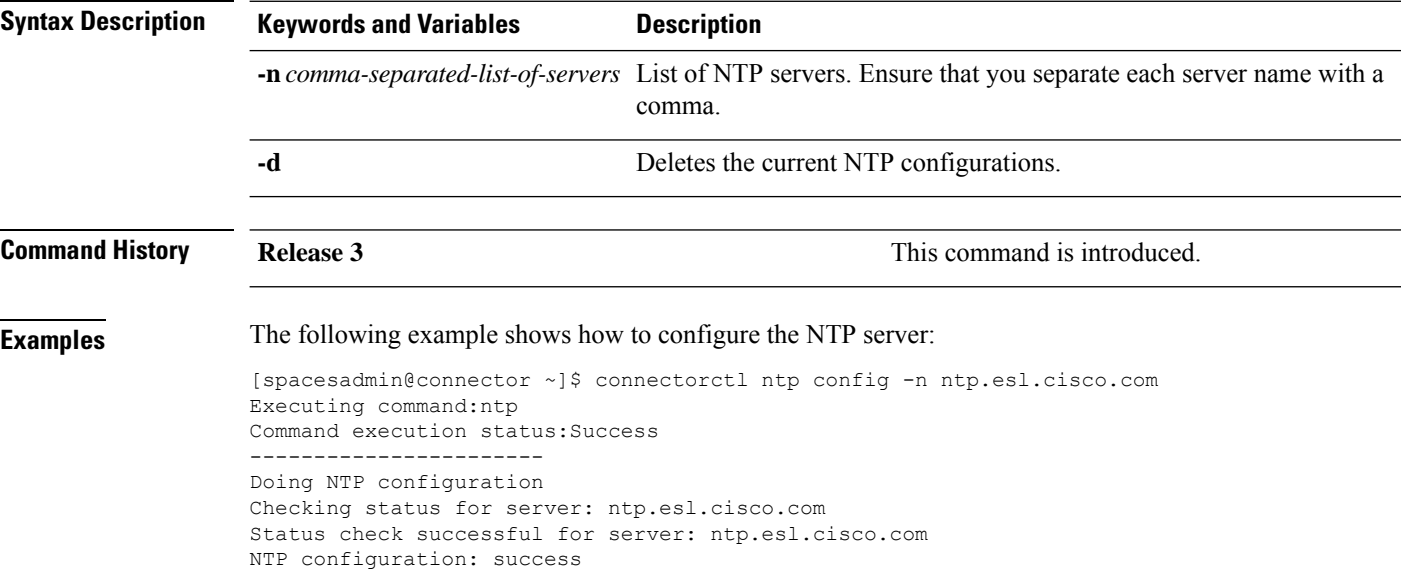

## <span id="page-2-0"></span>**connectorctl ntp show**

This command shows the Network Time Protocol (NTP) server.

**connectorctl ntp show Syntax Description** This command has no keywords or arguments. **Command History Release 3 This command is introduced. Examples** The following is a sample output of the command: [spacesadmin@connector ~]\$ connectorctl ntp show Executing command:ntp Command execution status:Success ----------------------- =================chrony conf output================= server ntp.esl.cisco.com ========================end=========================

### <span id="page-3-0"></span>**connectorctl ntp status**

To observe the status of chrony or Network Time Protocol (NTP) service, sources details, and NTP data details, use the **connectorctl ntp restart** command.

#### **connectorctl ntp status**

**Syntax Description** This command has no keywords or arguments.

**Command History Release 3 Release 1 Release 1 Release 1 Release 1 Release 1 Release 1 Command is introduced. Examples** The following is a sample output of the command: [spacesadmin@connector ~]\$ connectorctl network status Executing command:ntp Command execution status:Success ----------------------- =================chrony service status================= chronyd.service - NTP client/server Loaded: loaded (/usr/lib/systemd/system/chronyd.service; enabled; vendor preset: enabled) Active: active (running) since Thu 2022-07-28 12:20:58 PDT; 5 days ago Docs: man:chronyd(8) man:chrony.conf(5) Process: 895 ExecStartPost=/usr/libexec/chrony-helper update-daemon (code=exited, status=0/SUCCESS) Process: 871 ExecStart=/usr/sbin/chronyd \$OPTIONS (code=exited, status=0/SUCCESS) Main PID: 877 (chronyd) Tasks: 1 (limit: 24285) Memory: 2.3M CGroup: /system.slice/chronyd.service └─877 /usr/sbin/chronyd Jul 28 12:20:55 conn3-la61-212-23 systemd[1]: Starting NTP client/server... Jul 28 12:20:56 conn3-la61-212-23 chronyd[877]: chronyd version 4.1 starting (+CMDMON +NTP +REFCLOCK +RTC +PRIVDROP +SCFILTER +SIGND +ASYNCDNS +NTS +SECHASH +IPV6 +DEBUG) Jul 28 12:20:56 conn3-la61-212-23 chronyd[877]: Frequency 0.000 +/- 1000000.000 ppm read from /var/lib/chrony/drift Jul 28 12:20:56 conn3-la61-212-23 chronyd[877]: Using right/UTC timezone to obtain leap second data Jul 28 12:20:58 conn3-la61-212-23 systemd[1]: Started NTP client/server. Jul 28 12:23:21 conn3-la61-212-23 chronyd[877]: Selected source 10.68.38.66 (ntp.esl.cisco.com) Jul 28 12:23:21 conn3-la61-212-23 chronyd[877]: System clock wrong by 1611.296985 seconds Jul 28 12:50:12 conn3-la61-212-23 chronyd[877]: System clock was stepped by 1611.296985 seconds Jul 28 12:50:12 conn3-la61-212-23 chronyd[877]: System clock TAI offset set to 37 seconds =========================end=========================== =================chrony sources================= MS Name/IP address Stratum Poll Reach LastRx Last sample =============================================================================== ^\* sjc05-73a-dci06n-ntp2.ci> 1 10 377 501 +26us[ +24us] +/- 519us =====================end======================== =================chrony ntpdata================= Remote address : 10.68.38.66 (AB442642) Remote port : 123 Local address : 10.22.212.23 (0A16D417)

 $\mathbf{l}$ 

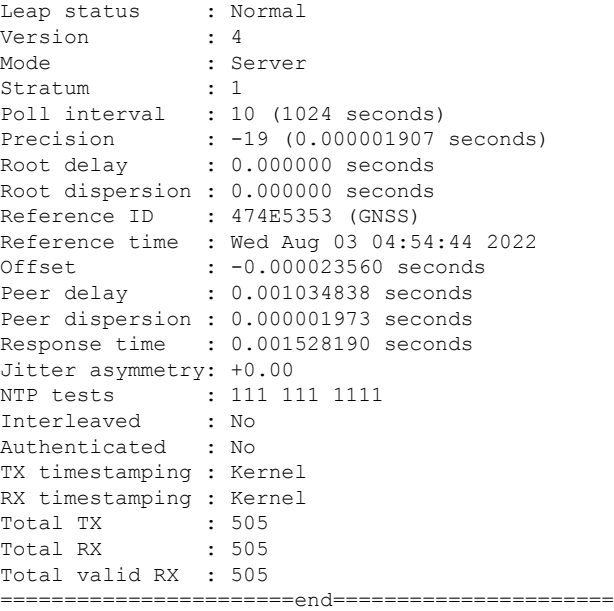

## <span id="page-5-0"></span>**connectorctl ntp restart**

To restart the chrony or the Network TimeProtocol (NTP) server, use the **connectorctlntprestart** command.

**connectorctl ntp restart Syntax Description** This command has no keywords or arguments. **Command History Release 3 This command is introduced. Examples** The following is a sample output of the command: [spacesadmin@connector ~]\$ connectorctl ntp restart Executing command:ntp Command execution status:Success ----------------------- Restarted ntp/chronyd service